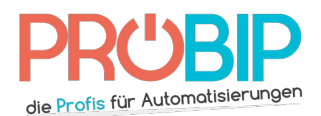

# **Programmierungsanleitung**

## BERNER BHS 591

### Programmierung Ihres neuen Nummernblocks

- − Installieren Sie den hinteren Teil des BHS591 an einem geeigneten Ort.
- Installieren Sie den hinteren Teil des BHS591 an einem geeigneten Ort.<br>- Legen Sie die Batterie ein, die LED leuchtet und geht dann aus. Nehmen Sie die Vorderseite des Decoders mit, um den Empfänger mit dem Motor zu programmieren.
- − Drücken Sie kurz die Programmiertaste am Empfänger. Die blaue Drücken Sie kurz die Programmiertaste am Empfänger. Die blaue Leuchte leuchtet leuchtet für 60 Sekunden auf (Programmiermodus aktiviert).
- − Geben Sie den Zugangscode in di (Programmiermodus Geben Sie den Zugangscode in die Tastatur ein und drücken Sie die Taste "Glocke" für mindestens 3 e Tastatur ein und drücken Sie die Taste "Glocke" für mindestens 3 Sekunden, um zu bestätigen, die blaue Leuchte geht aus.
- − Die Programmierung ist nun abgeschlossen und die blaue Leuchte geht abgeschlossen und der vordere Teil der BHS591 kann auf den hinteren BHS591 kann auf den hinteren Teil aufgeschraubt werden.

#### Werkeinstellung

Aus Sicherheitsgründen sollte der Steuercode und Zugangscodes geändert werden:

- Werkeinstellung Zugangscode, Kanal 1 = 1111
- Werkeinstellung Zugangscode, Kanal 2 = 2222 Nerkeinstellung - Zugangscode, Kanal 1 = 2<br>Werkeinstellung - Zugangscode, Kanal 2 = 2<br>Werkeinstellung - Zugangscode, Kanal 3 = 2<br>Werkeinstellung - Zugangscode, Kanal 4 = 4<br>Werkeinstellung - Steuercode = 12345<br>Programmierun
- Werkeinstellung Zugangscode, Kanal 3 = 3333
- Werkeinstellung Zugangscode, Kanal 4 = 4444
- Werkeinstellung Steuercode = 12345

Programmierung eines neuen Steuercode

- − Drücken Sie die Taste « P » auf der Tastatur
- − Drücken Sie die Taste « P » auf der Tastatur<br>− Die LED blinkt in einem langsamen Rhythmus
- − Geben Sie den alten Kontrollcode ein
- − Drücken Sie die « Glocken » Taste
- − Geben Sie den alten Kontrollcode ein<br>− Drücken Sie die « Glocken » Taste<br>− Langer Signalton =Code ist korrekt, 5 x kurzer Signalton = falscher Code, die Tastatur ist für 10 Sekunden gesperrt
- − Die LED blinkt schneller
- − Drücken Sie die Taste « P » auf der Tastatur
- − Die LED blinkt schneller
- − Drücken Sie die Taste « P » auf der Tastatur<br>− Die LED blinkt schneller<br>− Geben Sie den neuen Steuercode (1-8 stellig) ein
- − Drücken Sie die « Glocken » Taste
- − Langer Signalton = Code ist korrekt, 5 x kurzer Signalton = falscher Code, die Tastatur ist für 10<br>Sekunden gesperrt<br>− Die Leuchte erlischt der neue Steuerung Code ist registriert. Sekunden gesperrt
- − Die Leuchte erlischt der neue Steuerung Code

#### Programmierung eines neuen Zugangscodes

- − Drücken Sie die Taste « P » auf der Tastatur
- − Die LED blinkt langsam
- − Geben Sie den Steuercode ein
- − Drücken Sie die « Glocken » Taste
- − Langer Signalton = Code ist korrekt, 5 x kurzer Signalton = falscher Code, die Tastatur ist für 10 Sekunden gesperrt Drücken Sie die Taste « P » auf der Tastatur<br>Die LED blinkt langsam<br>Geben Sie den Steuercode ein<br>Drücken Sie die « Glocken » Taste<br>Langer Signalton = Code ist korrekt, 5 x kurzer Signalton = falscher Code,<br>Sekunden gesperr scher Code, die Tastatur ist für 10<br>Scher Code, die Tastatur ist für 10<br>Zu wählen (p.ex.: Zugangscode 9999
- − Die LED blinkt schneller
- − Geben Sie den neuen Zugangscode ein (1
- − Geben Sie anschließend den Kanal ein (1,2,3 oder 4) um den Kanal den Kanal ein (1,2,3 oder 4) um den Kanal zu wählen (p.ex.: Zugangscode 9999 1 (=Kanal))
- − Drücken Sie auf die « Glocken » Taste
- − Langer Signalton = Code ist korrekt, 5 x kurzer Signalton = falscher Code, die Tastatur ist für 10 Sekunden gesperrt » Sie auf die « Glocken » Taste<br>Signalton = Code ist korrekt, 5 x kurzer Signalton = falscher Code,<br>en gesperrt<br>chte geht aus – der neue Zugangscode ist registriert die Tastatur ist für
- − Die Leuchte geht aus der neue Zugangscode ist registrier